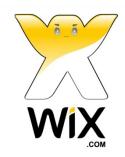

## **QUICK-START GUIDE**

1. Visit the Wix.com website and click **Start Now** on the Home page.

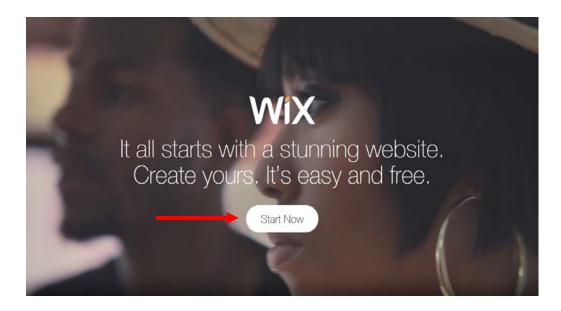

2. Sign in (if you have a Wix account) or create a new account. You can also sign in with your Facebook or Google account. To ensure best results, make sure you are using the most current version of your web browser.

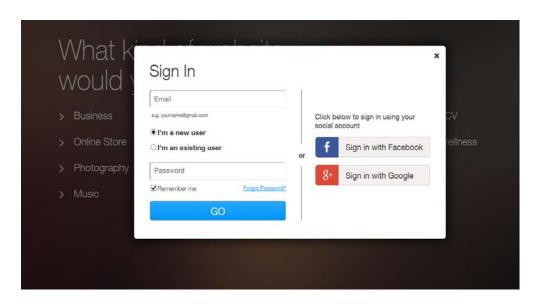

3. Once you have signed in (or created an account and signed in), click **Create Your Website** to get started.

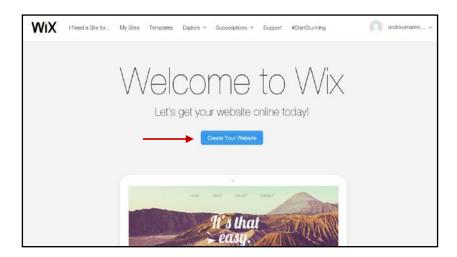

4. Select a template to use for your website from the list of categories on the left or from the sample sites featured on the center of the page. You may choose a pre-populated or a blank template.

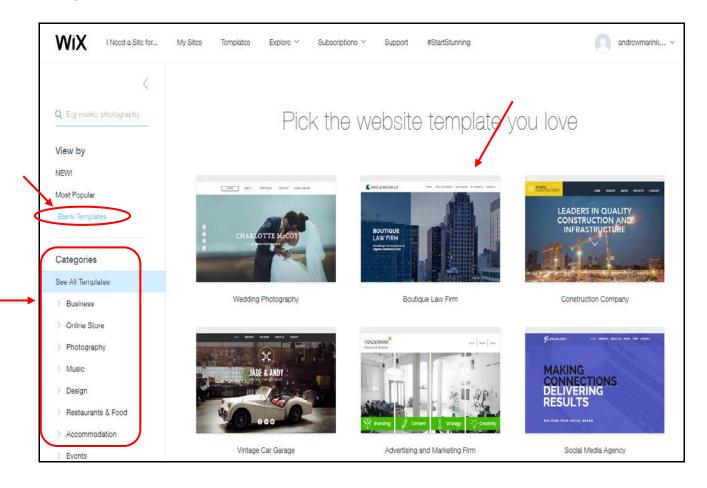

5. Mouse over the sample sites and click **View** to see each sample template.

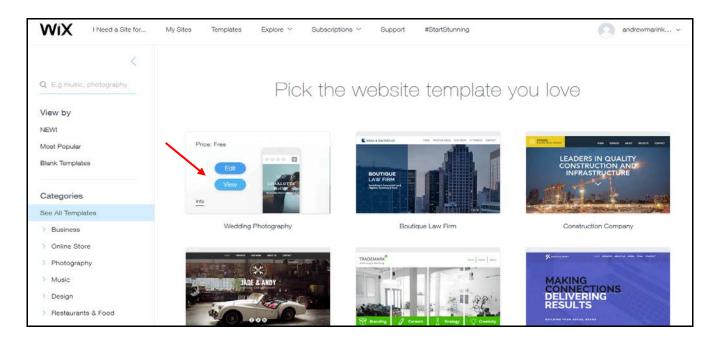

6. When you are ready to populate your website with content, click the **Edit this site** button to begin.

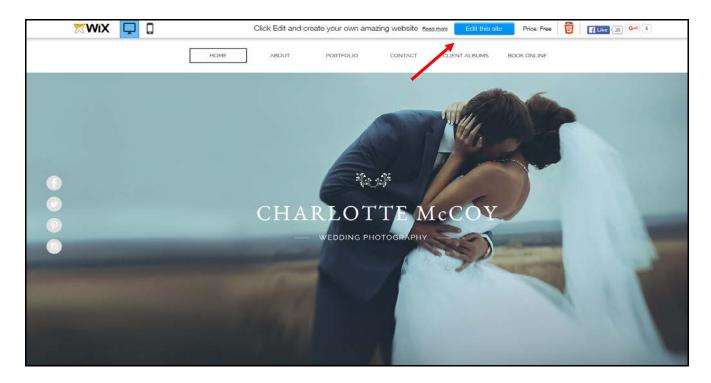

7. When you make changes to your template, click **Save** to save it and give your site a name. You can also preview your website prior to publishing it by clicking **Preview**. When you are ready to publish your site, click **Publish**.

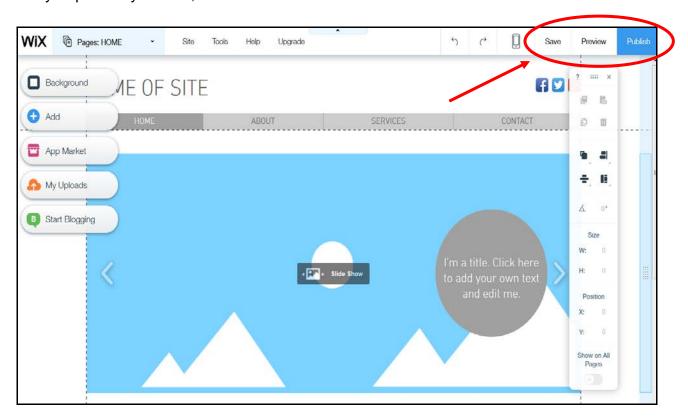

8. When you publish your site it is live for the world to see. The URL for your site is provided when you publish your site. Copy and paste the URL into your assignment as directed in the instructions and submit it to your instructor.

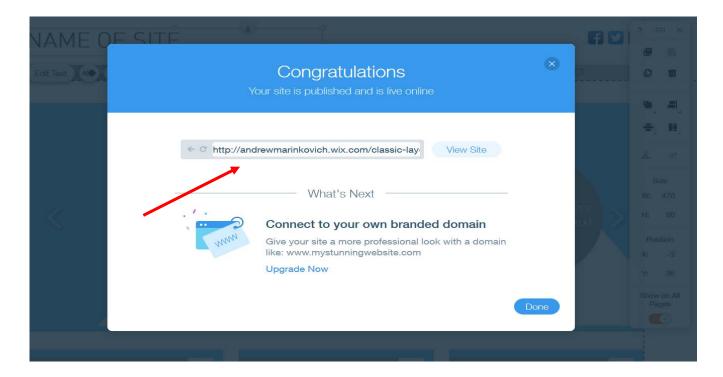

- Be sure to create your website to conform to the parameters laid out in the assignment.
- Be sure to make your website unsearchable to ensure it is not available to the public. To hide your site from search engines:
  - o Go to Site at the top of your page and select **Site Settings** from the menu.
  - Click SEO in the menu on the left side of the page.
  - Click the blue toggle switch next to Allow search engines to include your site in search results:
    - Enabled: People can find your site when searching keywords and phrases in search engines (e.g. Google).
    - Disabled: People cannot find your site when searching keywords and phrases in search engines (e.g. Google).
- You may edit your website until you feel comfortable with what you have completed for submission.
- You may delete your website at any time; however, once a website has been deleted, the URL
  will no longer work. Please wait until you have received the grade for your submission before
  deleting the site.
- You are encouraged to review the <u>Privacy Policy</u> published on the Wix website.
- If you run into any issues using the platform, visit the <u>Wix Help Center</u> for assistance by clicking **Support** in the top navigation bar on the Wix website.

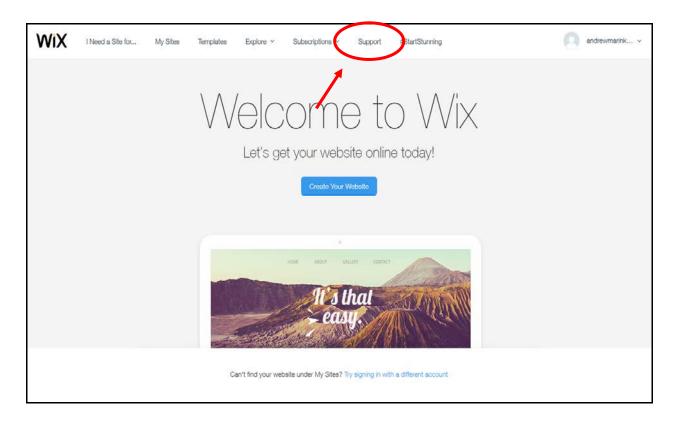